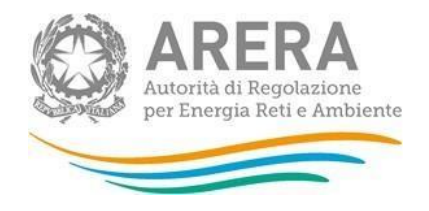

# **Manuale d'uso per la raccolta: Raccolta dati Qualità Tecnica Telecalore**

*25 marzo 2024* 

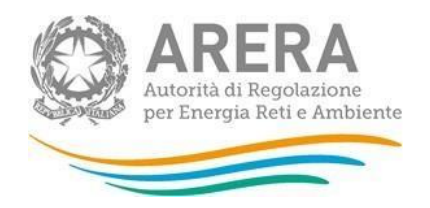

### **Indice**

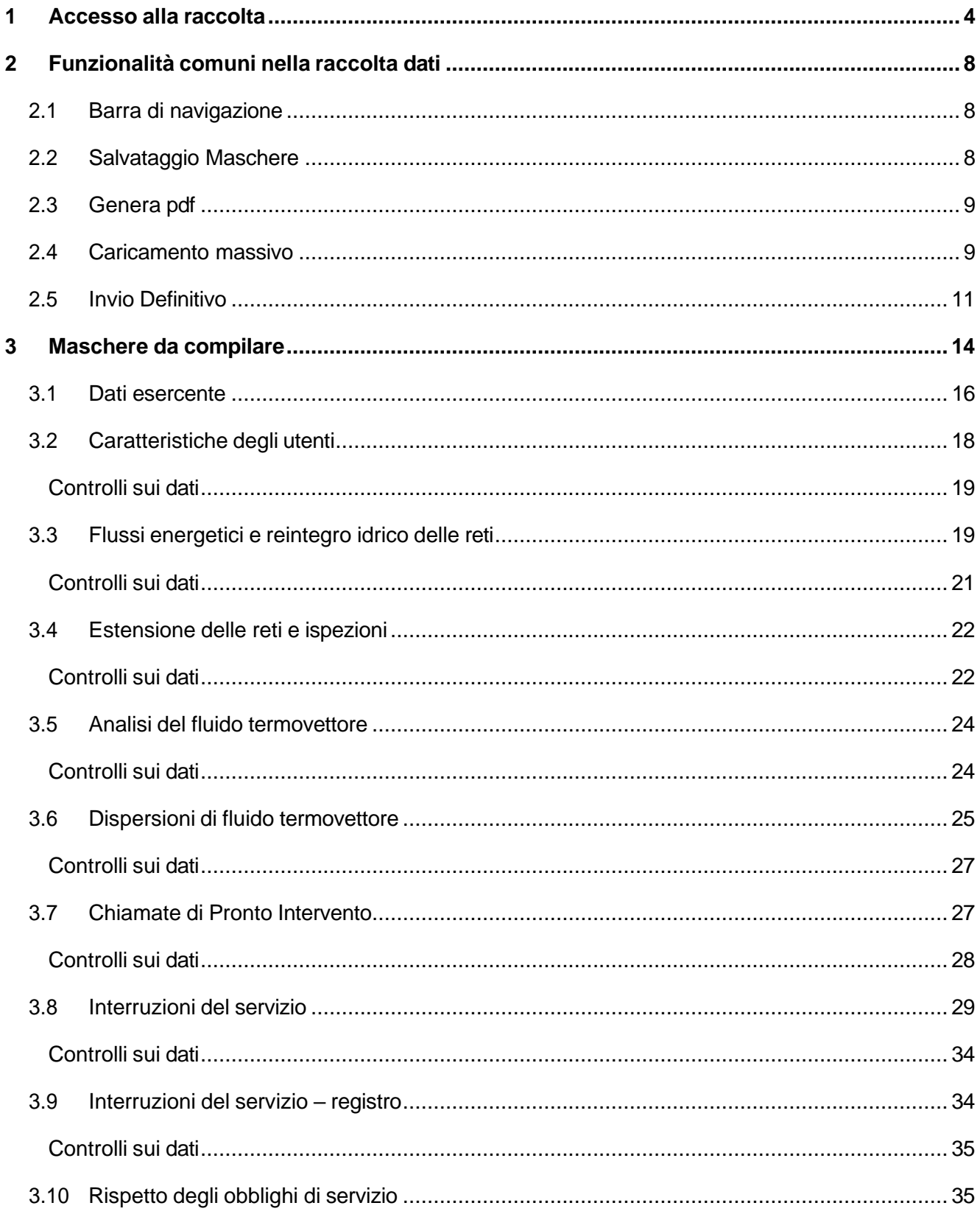

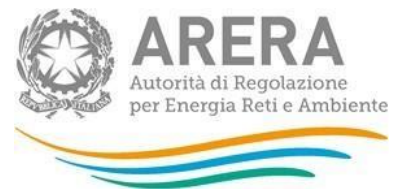

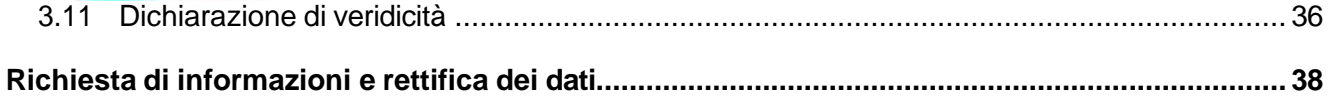

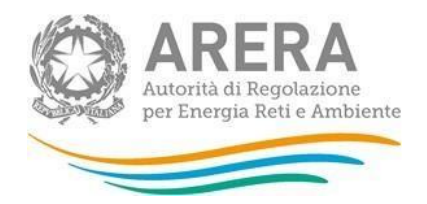

# <span id="page-3-0"></span>**1 Accesso alla raccolta**

Per accedere alla raccolta "*Raccolta dati Qualità Tecnica Telecalore*" il primo passo da effettuare è autenticarsi inserendo i propri dati di accesso nell'apposita sezione del sito:

### <https://rd.arera.it/raccolte-dati2/>

Sono abilitati a questa raccolta dati gli esercenti che, in base all'Anagrafica Operatori ARERA, risultavano svolgere l'attività di distribuzione di energia termica a mezzo di reti di telecalore, al 31 dicembre dell'anno di riferimento.

Il primo passo consiste nella selezione della modalità di accesso tra le due disponibili, come riportato nella seguente figura 1.1:

- Identità Digitale SPID (riquadro a sinistra)
- Carta Nazionale dei Servizi (CNS) o Credenziali (riquadro a destra)

Come stabilito con la deliberazione 27 ottobre 2020, 404/2020/A, l'accesso tramite Credenziali ARERA sarà attivo sino al 30 settembre 2021. Dal 1° ottobre 2021 l'accesso potrà avvenire unicamente tramite SPID o CNS.

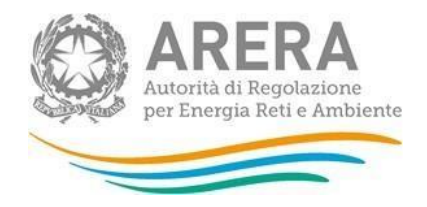

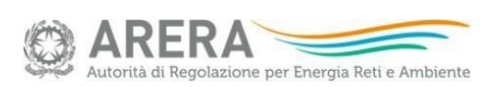

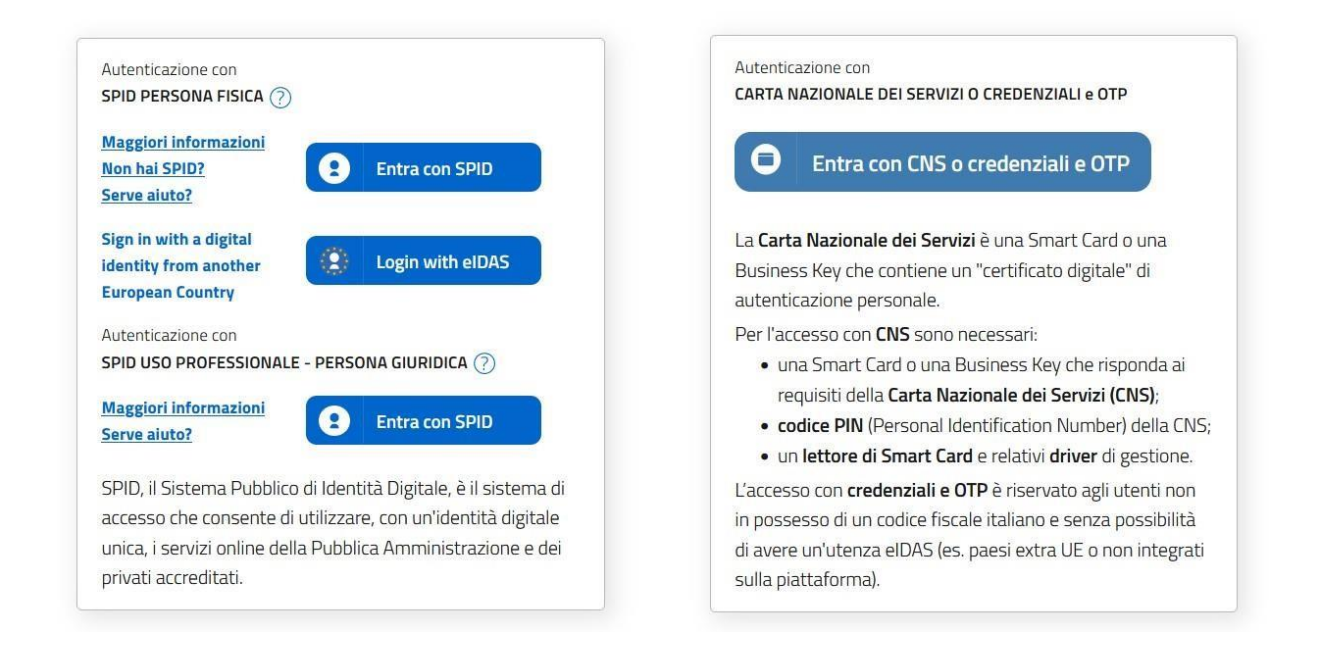

#### **Figura 1.1: selezione della modalità di accesso**

Dopo aver effettuato l'autenticazione, l'utente si trova nella pagina *"Elenco Raccolte"* che mostra l'elenco delle raccolte dati a cui è abilitato: tra queste troverà *"Raccolta dati Qualità Tecnica Telecalore"* (riquadro rosso in figura 1.2).

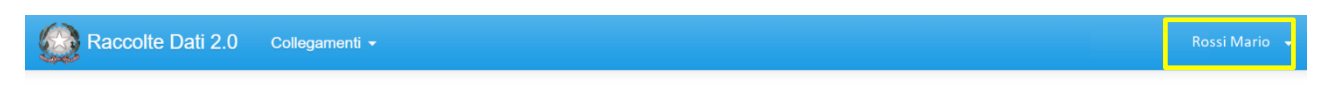

# **Elenco Raccolte**

Qualità Tecnica Telecalore

#### **Figura 1.2: pagina Elenco Raccolte**

Nel riquadro giallo della figura 1.2 sono mostrati nome e cognome della persona che ha effettuato l'accesso al sistema. Tale voce consente di disconnettersi dal sistema attraverso il bottone *Disconnetti* o di visualizzare, tramite il bottone *Dettaglio Utente* (figura 1.3), le informazioni dell'operatore (figura 1.4).

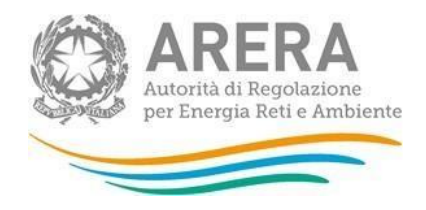

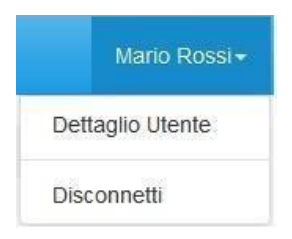

#### **Figura 1.3: sezione utente**

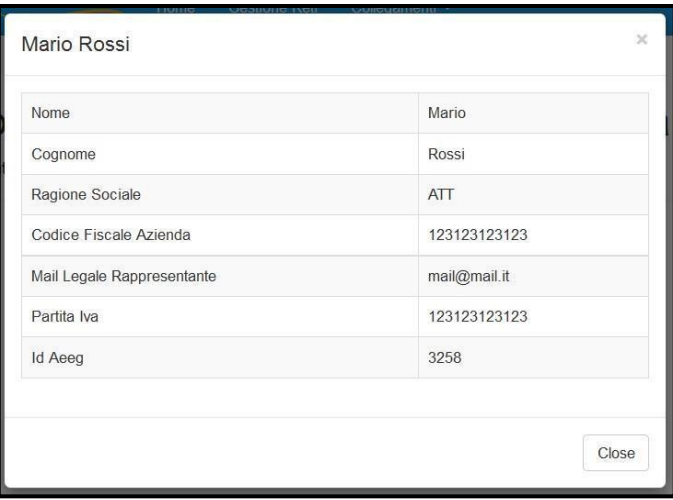

### **Figura 1.4: dettaglio utente**

Cliccando sul link relativo alla raccolta (riquadro rosso in figura 1.2), si accede alla pagina *"Elenco Edizioni"* (figura 1.5), che contiene le informazioni generali sulla raccolta:

- l'edizione e il suo riferimento;
- lo stato della raccolta (aperta o chiusa);
- il periodo di svolgimento della raccolta (data apertura e chiusura).

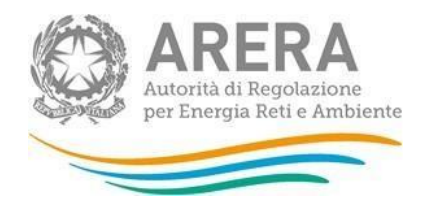

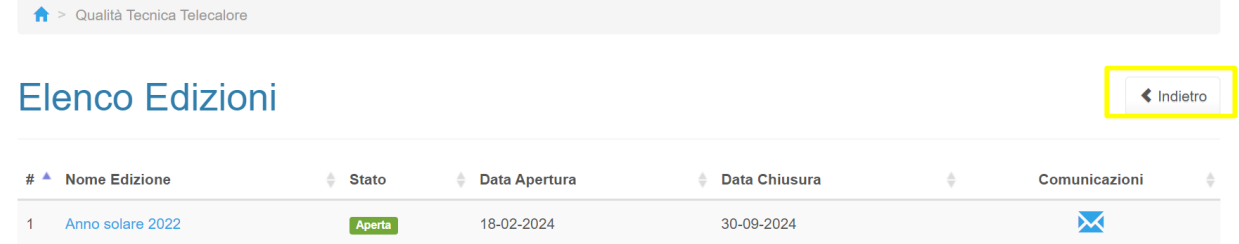

### **Figura 1.5: pagina "Elenco Edizioni"**

Il bottone *Indietro* (riquadro giallo in figura 1.5), presente da questo punto del sistema in ogni pagina, permette di tornare alla pagina precedente rispetto a quella in cui ci si trova in questo momento.

**ATTENZIONE: durante la navigazione all'interno del sistema, usare i bottoni presenti in maschera (per esempio:** *Indietro***) e non quelli del browser.**

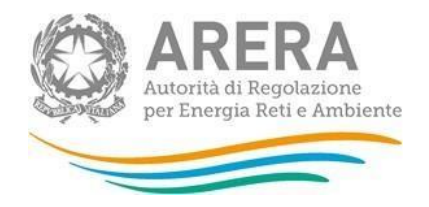

# <span id="page-7-0"></span>**2 Funzionalità comuni nella raccolta dati**

# <span id="page-7-1"></span>**2.1 Barra di navigazione**

All'inizio di ogni pagina del sistema è presente una barra di navigazione che mostra in che sezione ci si trovi; i nomi delle sezioni sono dei link che permettono il rapido spostamento da una sezione ad un'altra.

 $\bigwedge$  > Qualità Tecnica Telecalore > Anno solare 2022 > Dati esercente

#### **Figura 2.1: barra di navigazione, ci si trova nella maschera "Dati esercente"**

# <span id="page-7-2"></span>**2.2 Salvataggio Maschere**

In fondo ad ogni maschera sono presenti i bottoni:

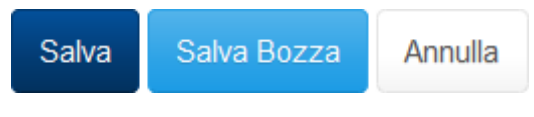

**Figura 2.2: bottoni presenti nelle maschere**

• SALVA: permette il salvataggio totale dei dati imputati;

**ATTENZIONE: i dati non vengono salvati in automatico, bisogna sempre darne esplicita conferma attraverso il tasto SALVA.**

- SALVA BOZZA: permette di salvare una bozza della maschera, eventuali controlli sui dati verranno ignorati, per poi essere effettuati in fase di salvataggio totale della maschera;
- ANNULLA e INDIETRO: permettono di tornare all'elenco delle maschere da compilare. Se si sono imputati dei dati nella maschera questi NON vengono salvati automaticamente; pertanto, ogni volta che si rientra nelle maschere saranno presenti i dati dell'ultimo salvataggio effettuato.

**ATTENZIONE: utilizzando il tasto SALVA BOZZA dopo aver modificato dei dati, la maschera assume lo stato "IN COMPILAZIONE" (vedi paragrafo 3).**

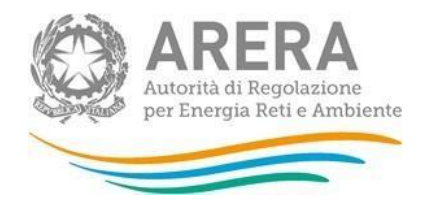

# <span id="page-8-0"></span>**2.3 Genera pdf**

In ogni maschera è presente il tasto "Genera PDF", premendolo è possibile visualizzare e/o scaricare in qualsiasi momento un file pdf che riporta i dati inseriti fino a quel momento e il relativo stato della compilazione.

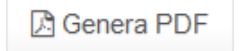

### **Figura 2.3: Pulsante per generazione pdf**

**ATTENZIONE: il pdf è scaricabile anche prima che sia effettuato l'invio definitivo dei dati.**

Il PDF non sarà scaricabile se gli ID rete inseriti sono di un numero superiore a 10.

Cliccando sul tasto "Genera PDF", comparirà il messaggio

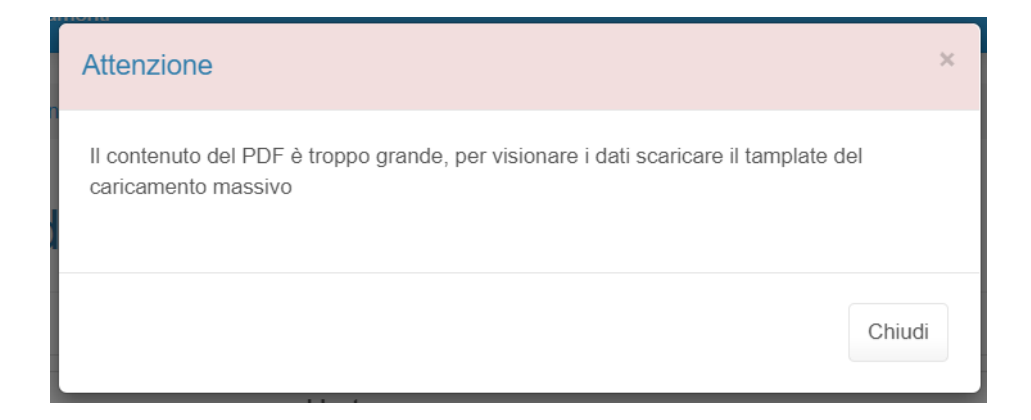

# <span id="page-8-1"></span>**2.4 Caricamento massivo**

Una modalità alternativa di compilazione è il Caricamento Massivo.

Per utilizzare tale modalità basta premere il tasto *"Caricamento Massivo (xls)"*. Il sistema presenterà una maschera come da immagine seguente:

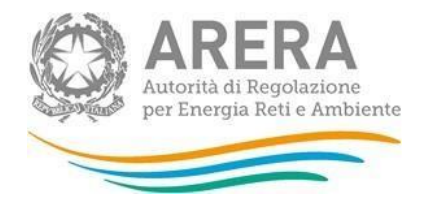

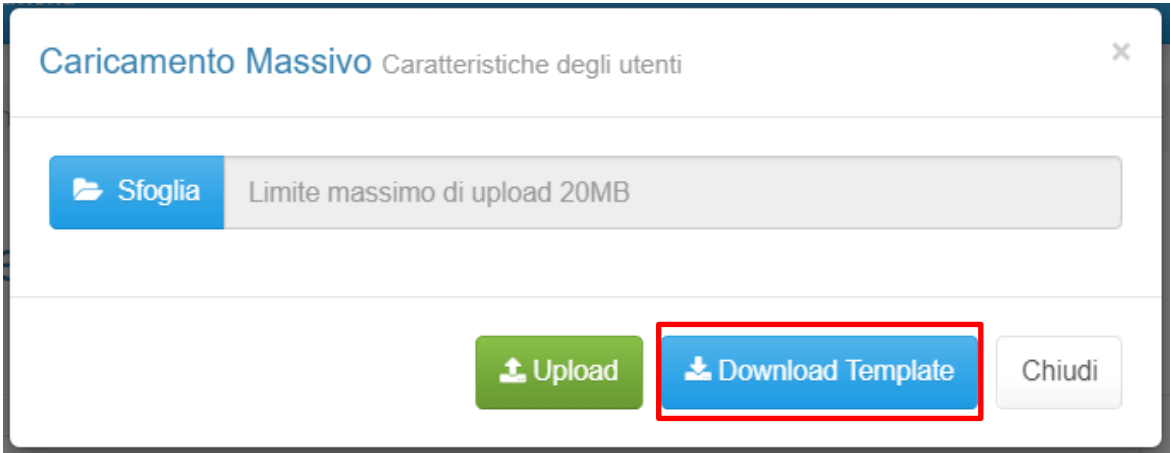

**Figura 2.4: Caricamento massivo**

Per prima cosa occorre scaricare il *template Excel* (.xls), cliccando sul tasto *Download Template* (riquadro rosso in figura 2.4). Il *file* scaricato conterrà (se presenti) i dati già caricati per le maschere.

Dopo la compilazione, il *file* deve essere caricato sul sistema, cliccando sul tasto SFOGLIA si apre una finestra da cui selezionare il documento *Excel* opportunamente compilato. Cliccando sul tasto *Upload* si carica il contenuto del *file* nel sistema.

Appena caricato il *file*, a video comparirà un messaggio che indica se l'*upload* del *file* è andato a buon fine: **questo non implica che il sistema abbia accettato e salvato i dati in esso contenuti**.

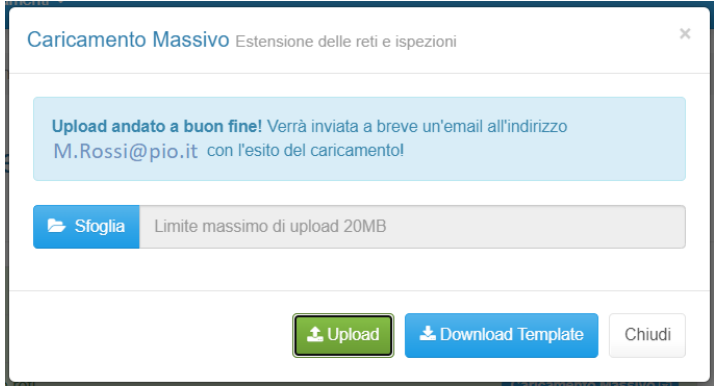

Entro pochi minuti l'utente riceverà infatti un'*e-mail* (al proprio indirizzo registrato a sistema) per informare dell'avvenuto salvataggio dei dati inseriti o, qualora fossero stati riscontrati degli errori, il motivo del rifiuto oltre all'indicazione dei valori eventualmente da correggere.

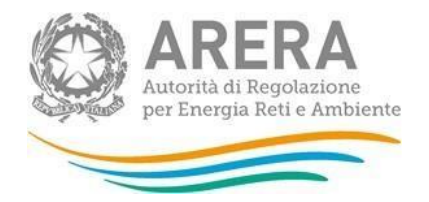

È possibile ripetere ogni caricamento più volte: ogni volta che un invio massivo va a buon fine i dati contenuti nel *file Excel* sovrascrivono i precedenti valori eventualmente dichiarati per quella maschera; se invece sono riscontrati errori o vincoli non rispettati, nessun nuovo dato viene salvato.

NOTA: i dati caricati attraverso questa funzionalità saranno visibili all'interno delle maschere solo dopo l'avvenuta ricezione dell'*e-mail* riguardante l'esito del caricamento.

Il caricamento dei dati con caricamento massivo ha il medesimo effetto della funzione Salva bozza in raccolta (cfr. figura 2.2).

Sarà quindi necessario, successivamente, entrare in maschera per salvare i dati con l'apposito bottone, solo tale operazione farà scattare eventuali controlli vincolanti sui dati.

**ATTENZIONE: le maschere compilate con caricamento massivo non sono salvate automaticamente.**

# <span id="page-10-0"></span>**2.5 Invio Definitivo**

Il tasto per effettuare l'invio definitivo è presente, come detto precedentemente, nel pannello di controllo.

L'invio definitivo è possibile quando tutte le maschere da compilare sono state salvate e sono nello stato "maschere compilate".

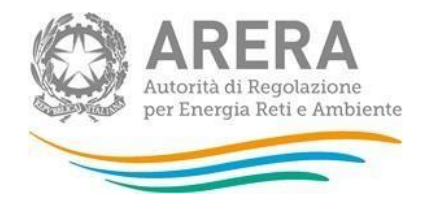

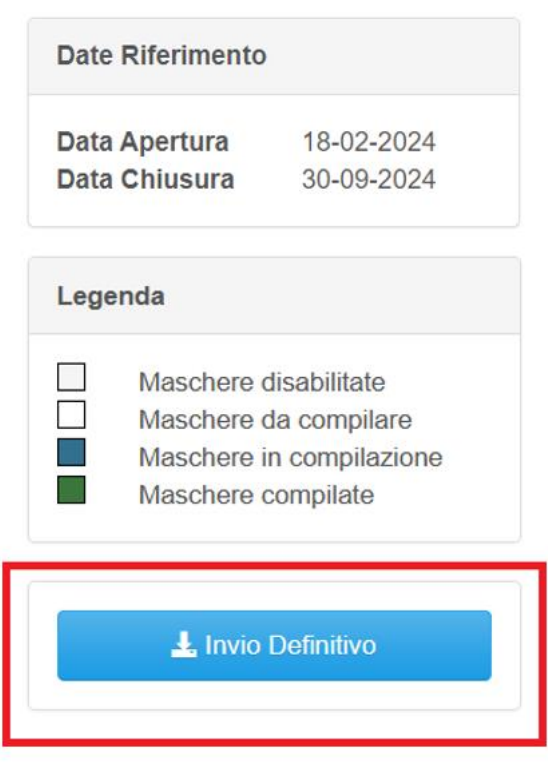

### **Figura 2.5: bottone INVIO DEFINITIVO**

Una volta effettuato l'invio definitivo il rappresentante legale e i delegati abilitati alla raccolta ricevono un'*e-mail* contenente la ricevuta dell'invio definitivo appena effettuato. La ricevuta è anche scaricabile attraverso il link visibile nel riquadro rosso in figura 2.6.

**ATTENZIONE: ad invio definitivo effettuato le maschere non sono più modificabili.**

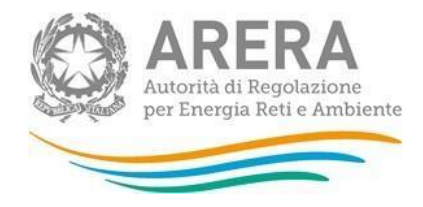

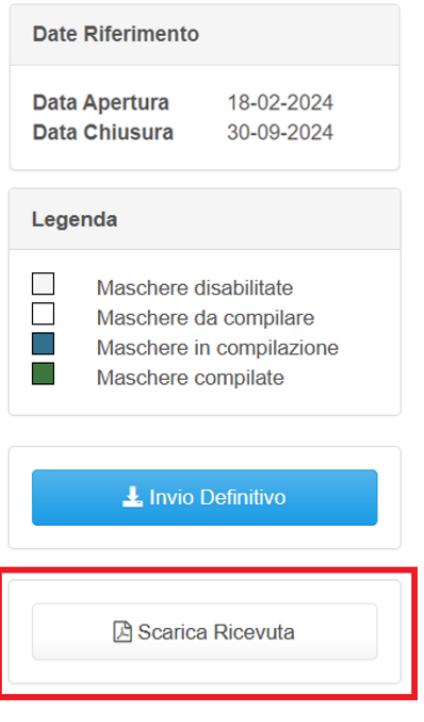

**Figura 2.6: link ricevuta invio definitivo**

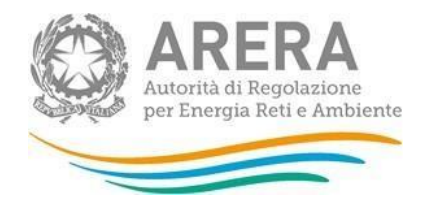

# <span id="page-13-0"></span>**3 Maschere da compilare**

Una volta scelta l'edizione (figura 1.5) si accede alla lista di maschere da compilare (figura 3.1).

Ciascuna maschera è contrassegnata da un colore indicante lo stato di compilazione (riquadro rosso in figura 3.1):

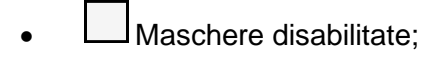

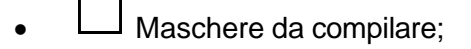

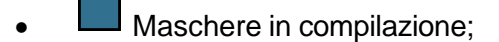

• Maschere compilate.

#### Di seguito presentiamo le maschere:

A > Qualità Tecnica Telecalore > Anno solare 2022

# Qualità Tecnica Telecalore

Anno solare 2022

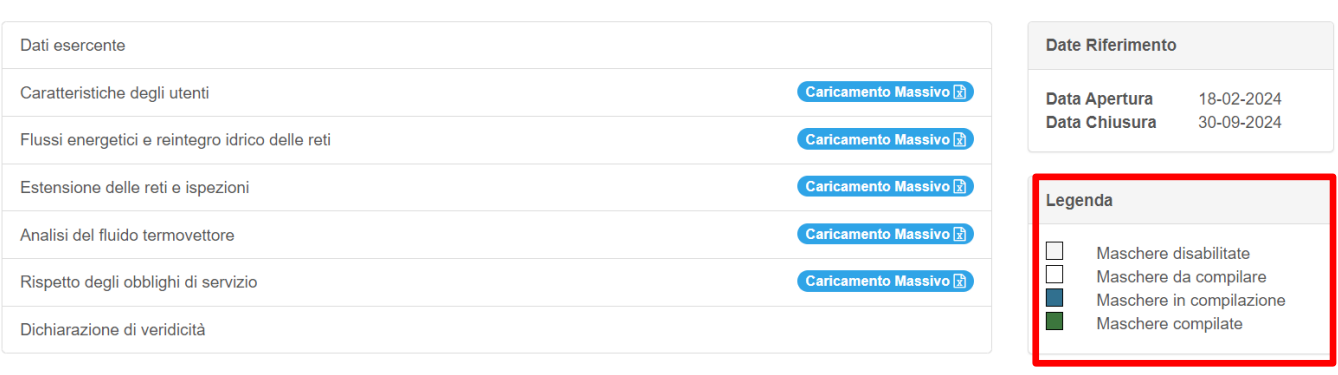

#### **Figura 3.1: lista delle maschere visualizzate al primo accesso**

 $\frac{1}{2}$  Invio Definitivo

Indietro

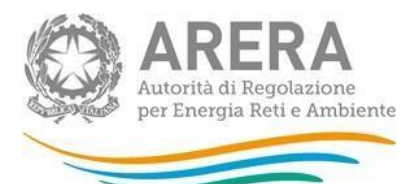

Le maschere da compilare sono le seguenti:

- Dati esercente;
- Caratteristiche degli utenti;
- Flussi energetici e reintegro idrico delle reti;
- Estensione delle reti e ispezioni;
- Analisi del fluido termovettore;
- Dispersioni di fluido termovettore\*;
- Chiamate di Pronto Intervento\*;
- Interruzioni del servizio (oppure Interruzioni del servizio registro)\*;
- Rispetto degli obblighi di servizio;
- Dichiarazione di veridicità.

\*Tali maschere appaiono successivamente alla compilazione della maschera "Dati esercente", solo per esercenti di medie e maggiori dimensioni.

**ATTENZIONE: si invita l'operatore a compilare le maschere sulla base del loro ordine: alcune di esse sono infatti dipendenti dalle precedenti (in particolare, dalla maschera "Dati esercente").**

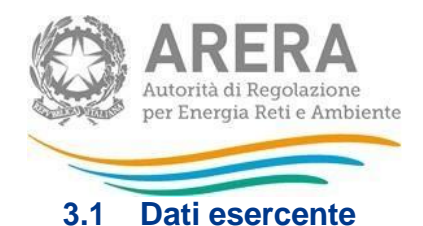

<span id="page-15-0"></span>La maschera "*Dati esercente*" richiede l'inserimento dei seguenti dati:

• L'esercente dichiara, per l'anno in corso (2023), di appartenere alla classe dimensionale\* (scelta tra Micro esercente, Esercente di medie dimensioni, Esercente di maggiori dimensioni)

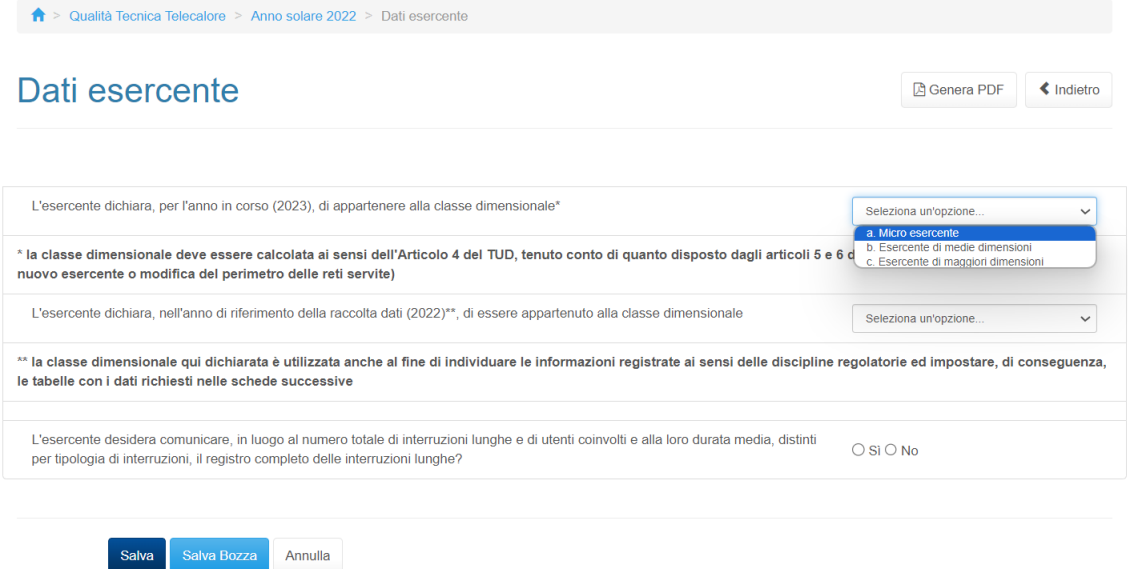

**Figura 3.2: maschera "Dati esercente"**

**ATTENZIONE: per "anno in corso" si intende l'anno attuale, in cui viene compilata la raccolta dati. Per "anno di riferimento" si intende invece l'anno a cui si riferiscono i dati e le informazioni di qualità tecnica.**

• L'esercente dichiara, nell'anno di riferimento della raccolta dati (2022)\*\*, di essere appartenuto alla classe dimensionale (scelta tra Micro esercente, Esercente di medie dimensioni, Esercente di maggiori dimensioni)

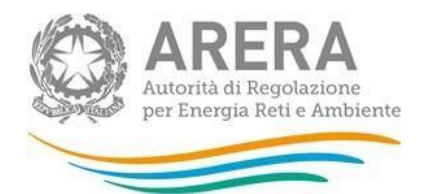

**ATTENZIONE: la domanda successiva, nonché l'abilitazione alla compilazione di alcune schede della raccolta dati (cfr. paragrafi 3.6, 3.7, 3.8 e 3.9), avviene solo nei casi l'operatore, si dichiari per l'***anno di riferimento* **come esercente di medie o di maggiori dimensioni.**

• L'esercente desidera comunicare, in luogo al numero totale di interruzioni lunghe e di utenti coinvolti e alla loro durata media, distinti per tipologia di interruzioni, il registro completo delle interruzioni lunghe?

La risposta alla domanda abilita la compilazione della maschera "Interruzioni del servizio" (paragrafo 3.8) oppure, in caso di risposta affermativa, la maschera "Interruzioni del servizio registro" (paragrafo 3.9).

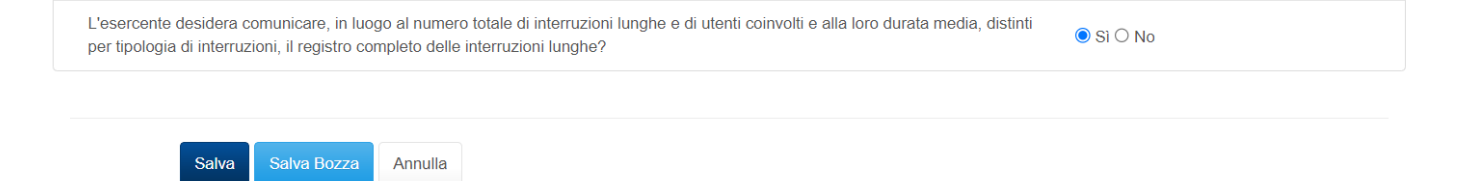

**Figura 3.3: domanda conclusiva della maschera "Dati esercente", dedicata ai soli esercenti di medie e maggiori dimensioni, relativa alla scelta della forma di comunicazione dei dati sulle interruzioni del servizio**

# <span id="page-16-0"></span>**3.2 Caratteristiche degli utenti**

La maschera deve essere compilata, con riferimento ad ogni ID rete gestita (iscritta in ATT, Anagrafica Territoriale Teleriscaldamento e teleraffrescamento, al 31 dicembre dell'anno di riferimento), con i seguenti dati:

1. il "Numero di utenti delle reti al 31/12/2022".

Il numero di utenti è dettagliato per:

- a. "Utenti dotati di telelettura e telecontrollo";
- b. "Utenti dotati di telelettura ma non di telecontrollo";
- c. "Utenti non dotati né di telelettura, né di telecontrollo";
- 2. Il numero di utenti è ulteriormente dettagliato per "Tipologia di utente":
	- a. "≤ 50 kW";
	- b. "> 50 kW e ≤ 350 kW";
	- c. "> 350 kW".

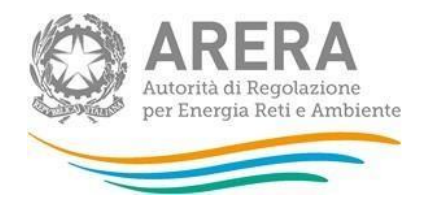

 $\hat{\mathbf{T}}$  > Qualità Tecnica Telecalore > Anno solare 2022 > Caratteristiche degli utenti

# Caratteristiche degli utenti

**A** Genera PDF  $\triangleleft$  Indietro

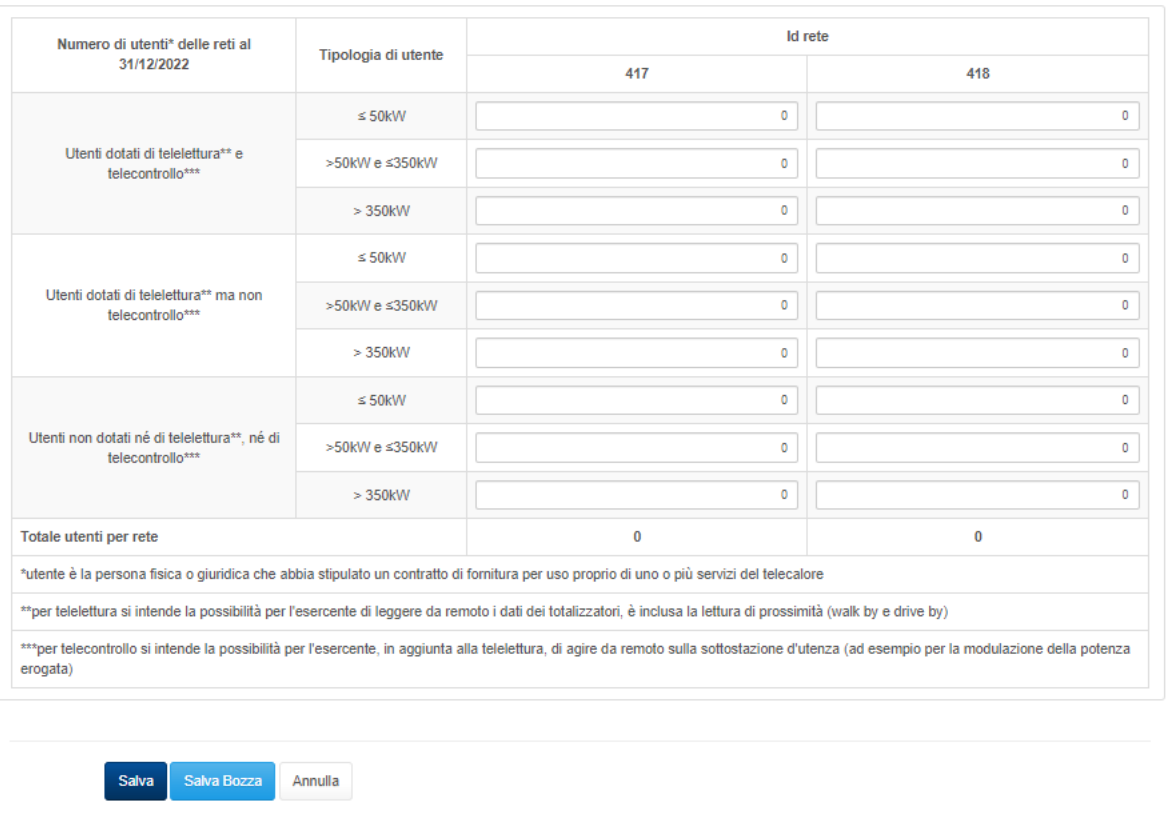

Autorità di Regolazione per Energia Reti e Ambiente

#### **Figura 3.4: maschera "Caratteristiche degli utenti"**

### <span id="page-17-0"></span>**Controlli sui dati**

Tutti i dati compilabili devono essere correttamente valorizzati ai fini del salvataggio della maschera; sono accettati numeri interi maggiori o uguali a 0.

# <span id="page-17-1"></span>**3.3 Flussi energetici e reintegro idrico delle reti**

La maschera deve essere compilata, con riferimento ad ogni ID rete gestita dall'operatore, con i seguenti dati riferiti all'anno di esercizio 2022:

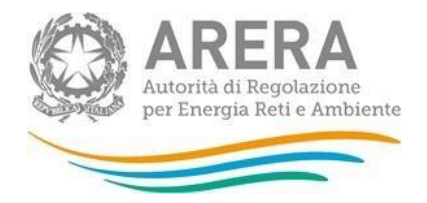

- 1. I flussi energetici sulla rete, espressi in *GWh*, con dettaglio di:
	- a. "Energia termica immessa in rete";
	- b. "- di cui energia frigorifera (immessa in reti di teleraffrescamento)";
	- c. "Energia termica erogata agli utenti";
	- d. "- di cui energia frigorifera (da reti di teleraffrescamento oppure, con gruppi frigoriferi, da reti di teleriscaldamento)".

I flussi di energia termica erogata, e il dettaglio di quella frigorifera, devono essere a loro volta dettagliati per tipologia di utente:

- i. "≤ 50 kW";
- ii. "> 50 kW e ≤ 350 kW";
- iii. "> 350 kW";
- 2. Il reintegro idrico nell'anno del circuito idraulico della rete (qualunque ne sia la causa: dispersioni, manutenzioni, campionamenti, estensioni di rete, ecc.), espresso in *m<sup>3</sup>* , deve essere indicato valorizzando il campo:
	- a. "Quantità totale di acqua di reintegro immessa in rete".

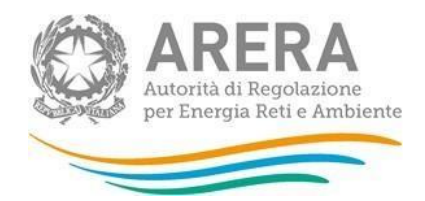

 $\bigwedge^2$  > Qualità Tecnica Telecalore > Anno solare 2022 > Flussi energetici e reintegro idrico delle reti

# Flussi energetici e reintegro idrico delle reti

**A** Genera PDF  $\triangle$  Indietro

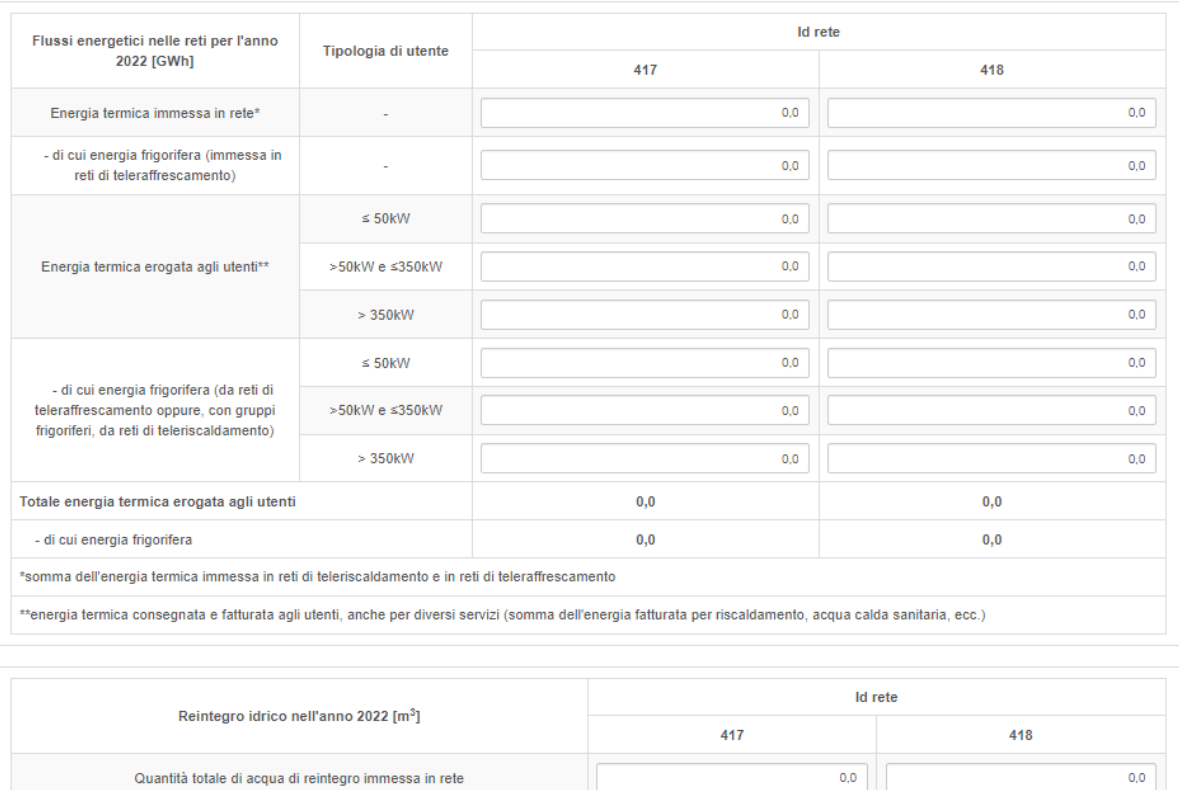

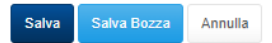

Quantità totale di acqua di reintegro immessa in rete

### **Figura 3.5: Maschera "Flussi energetici e reintegro idrico delle reti"**

### <span id="page-19-0"></span>**Controlli sui dati**

Tutti i dati compilabili devono essere correttamente valorizzati ai fini del salvataggio della maschera; sono accettati solo numeri reali maggiori o uguali a 0, di cui è visualizzata la prima cifra decimale.

Per ogni ID rete, inoltre:

• il campo "- di cui energia frigorifera (immessa in reti di teleraffrescamento)" deve essere minore o uguale al relativo campo "Energia termica immessa in rete";

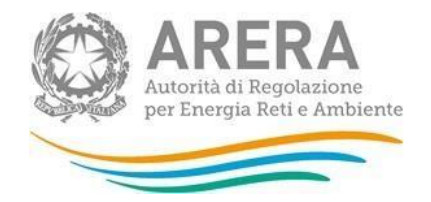

- la somma dell'energia termica erogata alle diverse tipologie di utenti deve risultare minore o uguale al campo "Energia termica immessa in rete";
- la somma dell'energia frigorifera erogata alle diverse tipologie di utenti deve risultare minore o uguale al campo "Energia termica immessa in rete"*.*

# <span id="page-20-0"></span>**3.4 Estensione delle reti e ispezioni**

La maschera deve essere compilata, con riferimento ad ogni ID rete gestita dall'operatore, con i seguenti dati:

- 1. L'estensione della rete al 31 dicembre dell'anno di riferimento, espressa in *km*, suddividendo tra:
	- a. "Tubature in acciaio";
	- b. "Tubature in polietilene";
	- c. "Tubature in ghisa";
	- d. "Tubature in cemento";
	- e. "Tubature in altro materiale (diverso da quelli sopra riportati)".

L'estensione delle reti per tipologie di tubature deve essere ulteriormente dettagliata per tipologia di fluido termovettore:

- i. vapore;
- ii. acqua surriscaldata;
- iii. acqua calda;
- iv. acqua fredda.
- 2. L'estensione della rete ispezionata nell'anno di riferimento, anch'essa espressa in *km*, valorizzando il campo:
	- a. "Estensione della rete ispezionata con ricerca programmata delle dispersioni".

## <span id="page-20-1"></span>**Controlli sui dati**

Tutti i dati compilabili devono essere correttamente valorizzati ai fini del salvataggio della maschera; sono accettati numeri reali maggiori o uguali a 0, di cui è visualizzata la prima cifra decimale. Per ogni ID rete, inoltre, il campo "Estensione della rete ispezionata con ricerca programmata delle dispersioni" deve risultare minore o uguale alla somma dell'estensione totale della rete per le diverse tipologie di tubature e di fluido termovettore.

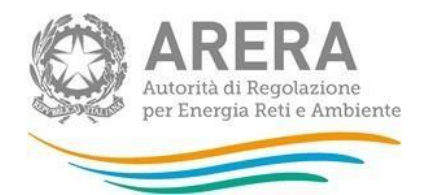

Raccolte Dati 2.0 Collegament -

 $\bigoplus_{i=1}^k P_i = \text{Qualita Taciona Talecalon } \mathfrak{m} \text{ is a non-zero.}$ 

# Estensione delle reti e ispezioni

**B** Genera PDF < Indietro

himno abodelg +

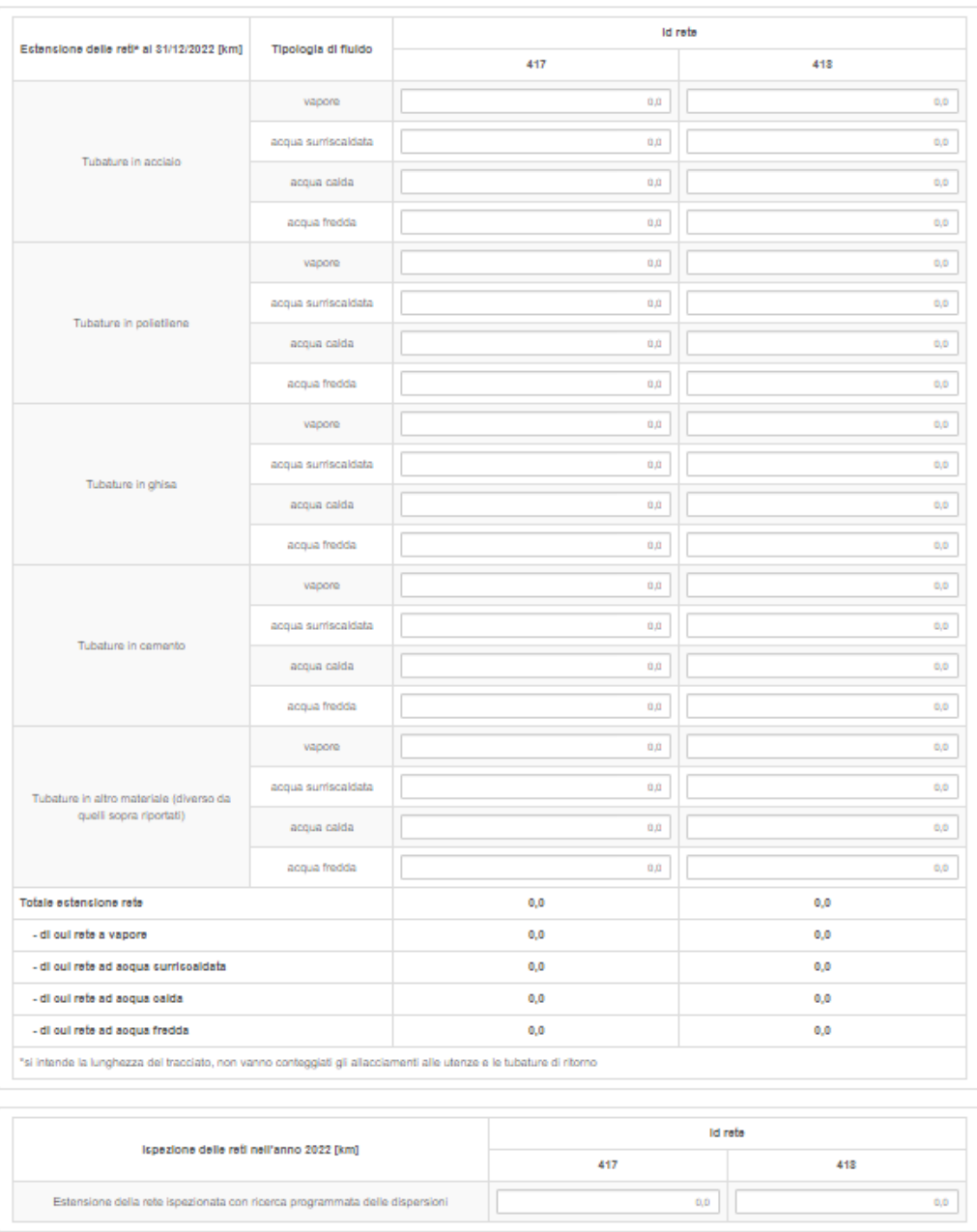

#### **Figura 3.6: Maschera "Estensione delle reti e ispezione"**

Salva Salva Bozza Annula

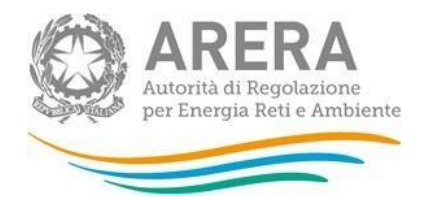

# <span id="page-22-0"></span>**3.5 Analisi del fluido termovettore**

La maschera deve essere compilata, con riferimento ad ogni ID rete gestita dall'operatore, inserendo il numero di analisi di qualità del fluido termovettore eseguite nell'anno di riferimento, suddividendole in base all'esito:

- 1. "Analisi con esito conforme" alle prescrizioni della normativa tecnica di riferimento\*;
- 2. "Analisi con esito non conforme" alle prescrizioni della normativa tecnica di riferimento\*.

\*Si precisa che il riferimento per valutare la conformità delle analisi del fluido termovettore è attualmente alle UNI/PdR 93.2:2020. *Linee guida per le caratteristiche e la qualità del fluido termovettore delle reti di teleriscaldamento e teleraffrescamento*.

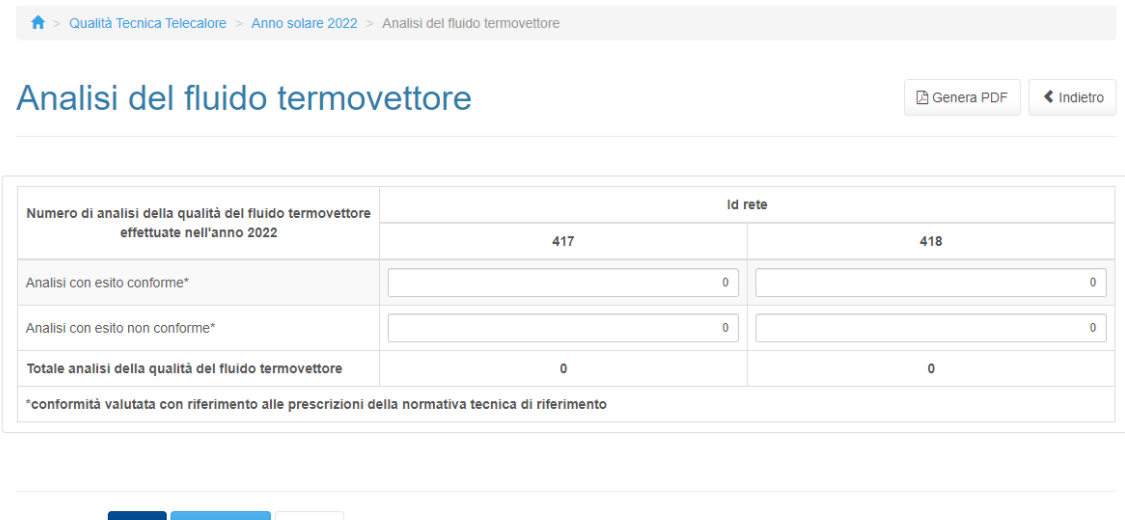

Autorità di Regolazione per Energia Reti e Ambiente

### **Figura 3.7: Maschera "Analisi del fluido termovettore"**

Annulla

### <span id="page-22-1"></span>**Controlli sui dati**

Tutti i dati compilabili devono essere correttamente valorizzati ai fini del salvataggio della maschera; sono accettati numeri interi maggiori o uguali a 0.

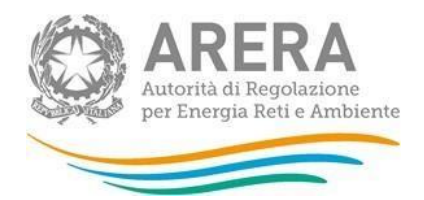

# <span id="page-23-0"></span>**3.6 Dispersioni di fluido termovettore**

La maschera viene abilitata agli operatori classificati dalla Raccolta dati come **esercenti di medie o di maggiori dimensioni** in base a quanto dichiarato nella maschera "Dati esercente" (paragrafo 3.1) e deve essere compilata, con riferimento ad ogni ID rete gestita dall'operatore, con il numero di dispersioni idriche localizzate nell'anno di riferimento, indicate separatamente in 2 sezioni:

- 1. "Numero di dispersioni localizzate nell'anno 2022 in seguito a ricerca programmata";
- 2. "Numero di dispersioni localizzate nell'anno 2022 su segnalazione di terzi".

Entrambe le sezioni richiedono una distinzione delle dispersioni tra quelle:

- a. "Localizzate sulla rete";
- b. "Localizzate sugli allacciamenti";
- c. "Localizzate sulle sottostazioni di utenza";
- d. "Localizzate sui gruppi di misura".

Per ognuna delle precedenti categorie è inoltre necessario indicare anche il numero di dispersioni che risulta appartenere alla classe T1 (dispersione di massima pericolosità ai sensi della normativa tecnica di riferimento\*).

\*Si precisa che il riferimento per le linee guida di localizzazione delle perdite idriche e, in particolare, per valutare la classe di pericolosità di una dispersione è attualmente alle UNI/PdR 93.1:2020. *Linee guida di pronto intervento e gestione delle emergenze per il servizio di teleriscaldamento e teleraffrescamento*.

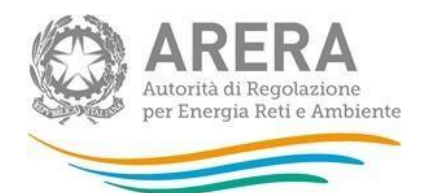

Raccolte Dati 2.0 Collegamenti -

 $\bigwedge^2$  > Qualità Tecnica Telecalore > Anno solare 2022 > Dispersioni di fluido termovettore

# Dispersioni di fluido termovettore

Genera PDF < Indietro

hilmno abcdefg \*

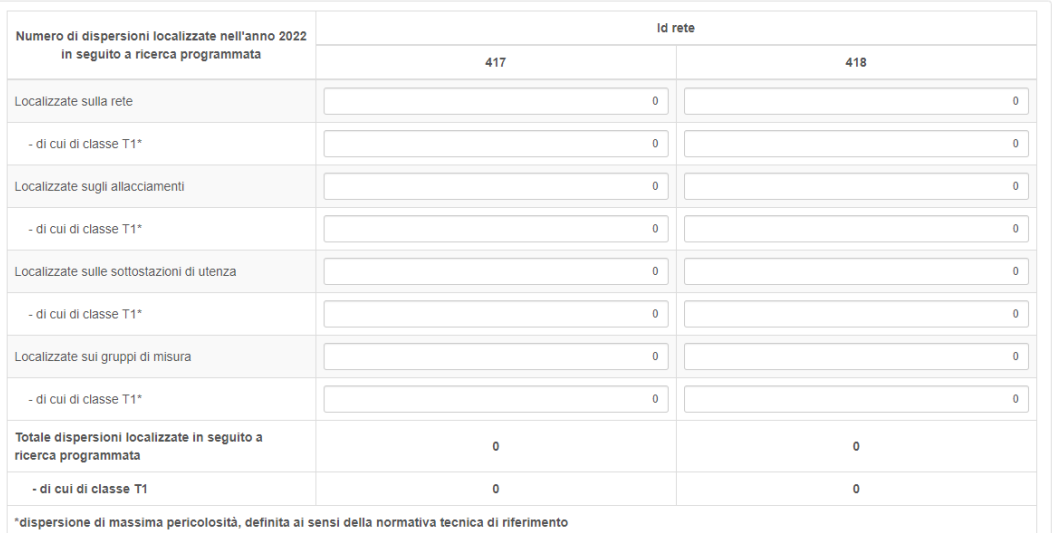

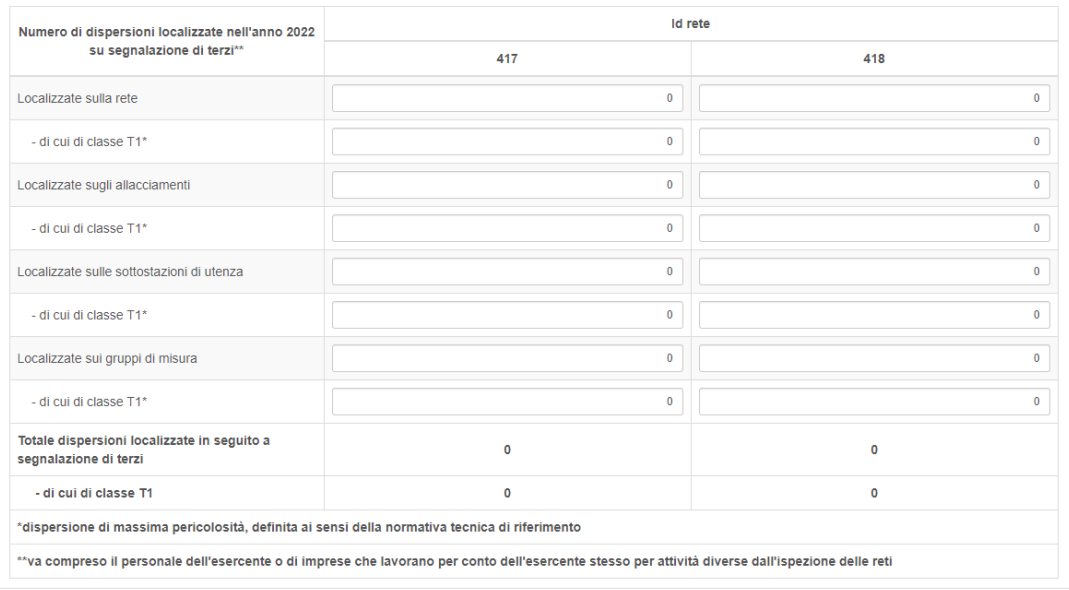

Salva Salva Bozza Annulla

**Figura 3.8: Maschera "Dispersioni di fluido termovettore"**

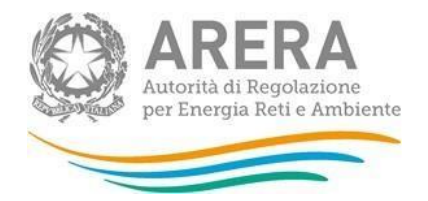

## <span id="page-25-0"></span>**Controlli sui dati**

Tutti i dati compilabili devono essere correttamente valorizzati ai fini del salvataggio della maschera; sono accettati numeri interi maggiori o uguali a 0.

Per ogni ID rete, in entrambe le sezioni sopra descritte e per ogni punto in cui siano state localizzate le dispersioni, inoltre, il campo "di cui di classe T1" deve risultare minore o uguale al relativo numero totale di dispersioni.

# <span id="page-25-1"></span>**3.7 Chiamate di Pronto Intervento**

La maschera viene abilitata agli operatori classificati dalla Raccolta dati come **esercenti di medie o di maggiori dimensioni** in base a quanto dichiarato nella maschera "Dati esercente" (paragrafo 3.1) e deve essere compilata, con riferimento ad ogni ID rete gestita dall'operatore, con il numero di chiamate di Pronto Intervento ricevute dall'operatore nell'anno di riferimento e, in particolare:

- 1. "Numero di chiamate pertinenti (effettuate per segnalare dispersioni di fluido termovettore, interruzioni della fornitura o danni all'impianto di distribuzione)";
- 2. La sottocategoria "Numero di chiamate pertinenti effettuate per segnalare dispersioni di fluido termovettore". Tra queste devono essere inoltre indicate quelle in cui l'esercente non è riuscito a raggiungere il luogo di chiamata entro 180 minuti, distinguendo tra le diverse cause:
	- a. "- di cui con arrivo dell'esercente sul luogo di chiamata dopo i 180 minuti per cause di forza maggiore";
	- b. "- di cui con arrivo dell'esercente sul luogo di chiamata dopo i 180 minuti per cause esterne";
	- c. "- di cui con arrivo dell'esercente sul luogo di chiamata dopo i 180 minuti per altre cause" (e quindi ricadenti nella responsabilità dell'esercente).

Per ogni ID rete gestita dall'operatore la maschera calcolerà in automatico, sulla base dei dati forniti, il numero di chiamate pertinenti effettuate per segnalare dispersioni di fluido per le quali l'esercente ha raggiunto il luogo di chiamata entro 180 minuti e alcuni indicatori relativi alle chiamate di Pronto Intervento (figura 3.9).

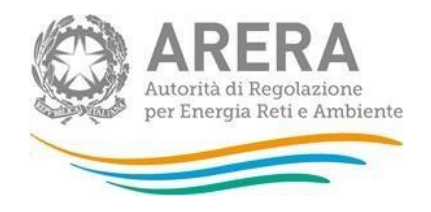

> Qualità Tecnica Telecalore > Anno solare 2022 > Chiamate di Pronto Intervento

# Chiamate di Pronto Intervento

**A** Genera PDF « Indietro

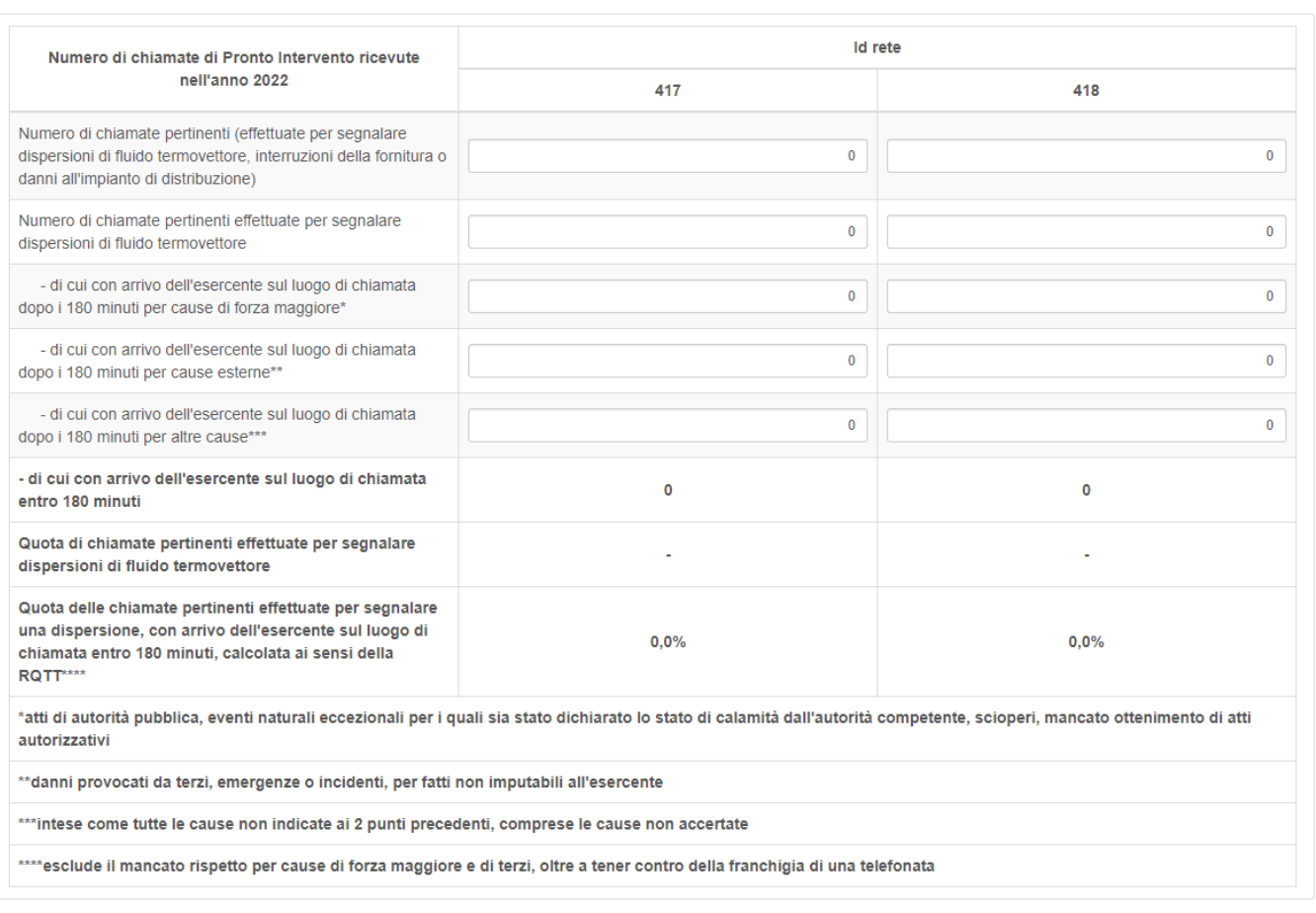

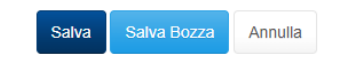

Autorità di Regolazione per Energia Reti e Ambiente

**Figura 3.9: Maschera "Chiamate di pronto intervento"**

### <span id="page-26-0"></span>**Controlli sui dati**

Tutti i dati compilabili devono essere correttamente valorizzati ai fini del salvataggio della maschera; sono accettati numeri interi maggiori o uguali a 0.

Per ogni ID rete, inoltre:

• il campo "Numero di chiamate pertinenti effettuate per segnalare dispersioni di fluido termovettore" deve essere minore uguale al precedente "Numero di chiamate pertinenti (effettuate per segnalare dispersioni di fluido termovettore, interruzioni della fornitura o danni

all'impianto di distribuzione)";

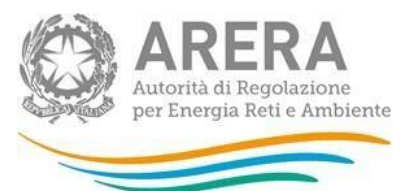

• la somma dei campi "- di cui con arrivo dell'esercente sul luogo di chiamata dopo i 180 minuti" per le diverse cause deve risultare minore o uguale al precedente "Numero di chiamate pertinenti effettuate per segnalare dispersioni di fluido termovettore".

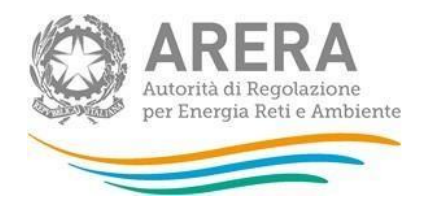

# <span id="page-28-0"></span>**3.8 Interruzioni del servizio**

La maschera viene abilitata agli operatori che verificano entrambe le condizioni:

- sono classificati dalla Raccolta dati come **esercenti di medie o di maggiori dimensioni** in base a quanto dichiarato nella maschera "Dati esercente" (paragrafo 3.1);
- hanno risposto **NO** alla domanda conclusiva della maschera "Dati esercente" ("L'esercente desidera comunicare, in luogo al numero totale di interruzioni lunghe e di utenti coinvolti e alla loro durata media, distinti per tipologia di interruzioni, il registro completo delle interruzioni lunghe?").

In tali casi l'operatore deve inserire, con riferimento ad ogni ID rete gestita, le seguenti informazioni relative alle interruzioni del servizio lunghe, in particolare:

- 1. "Numero totale di interruzioni";
- 2. "Numero totale di utenti coinvolti";
- 3. "Durata media delle interruzioni, espressa in minuti".

I 3 dati sopra elencati devono essere indicati separatamente in 4 sezioni, ognuna delle quali fa riferimento a diverse categorie di interruzioni:

- a. Interruzioni con preavviso avvenute nel periodo invernale (figura 3.9);
- b. Interruzioni senza preavviso avvenute nel periodo invernale (figura 3.10);
- c. Interruzioni con preavviso avvenute nel periodo estivo (figura 3.11);
- d. Interruzioni senza preavviso avvenute nel periodo estivo (figura 3.12).

Per ogni sezione, i 3 dati devono essere ulteriormente suddivisi a seconda della causa che ha generato l'interruzione:

- i. "forza maggiore";
- ii. "cause esterne";
- iii. "altre cause" (quindi ricadenti nella responsabilità dell'esercente).

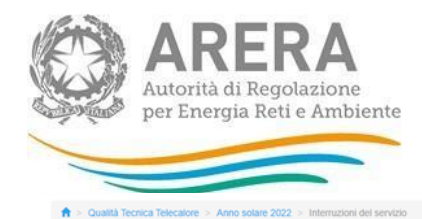

#### Interruzioni del servizio

■ Genera PDF < Indietro

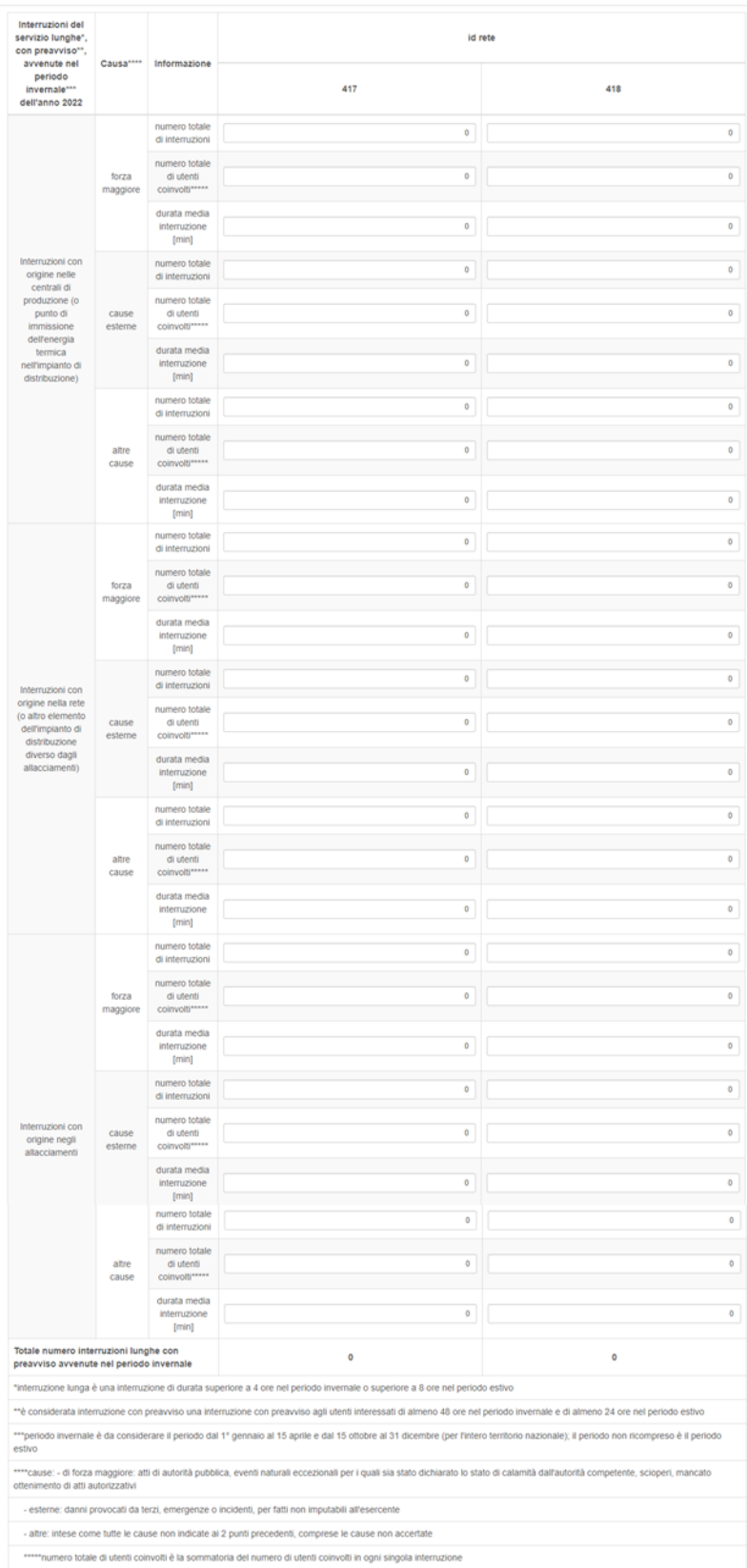

#### **Figura 3.10: Maschera "Interruzioni del servizio", sezione interruzioni con preavviso avvenute nel periodo invernale**

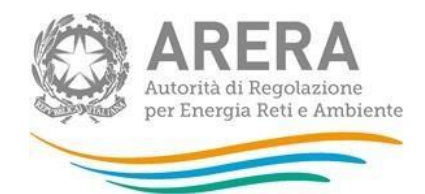

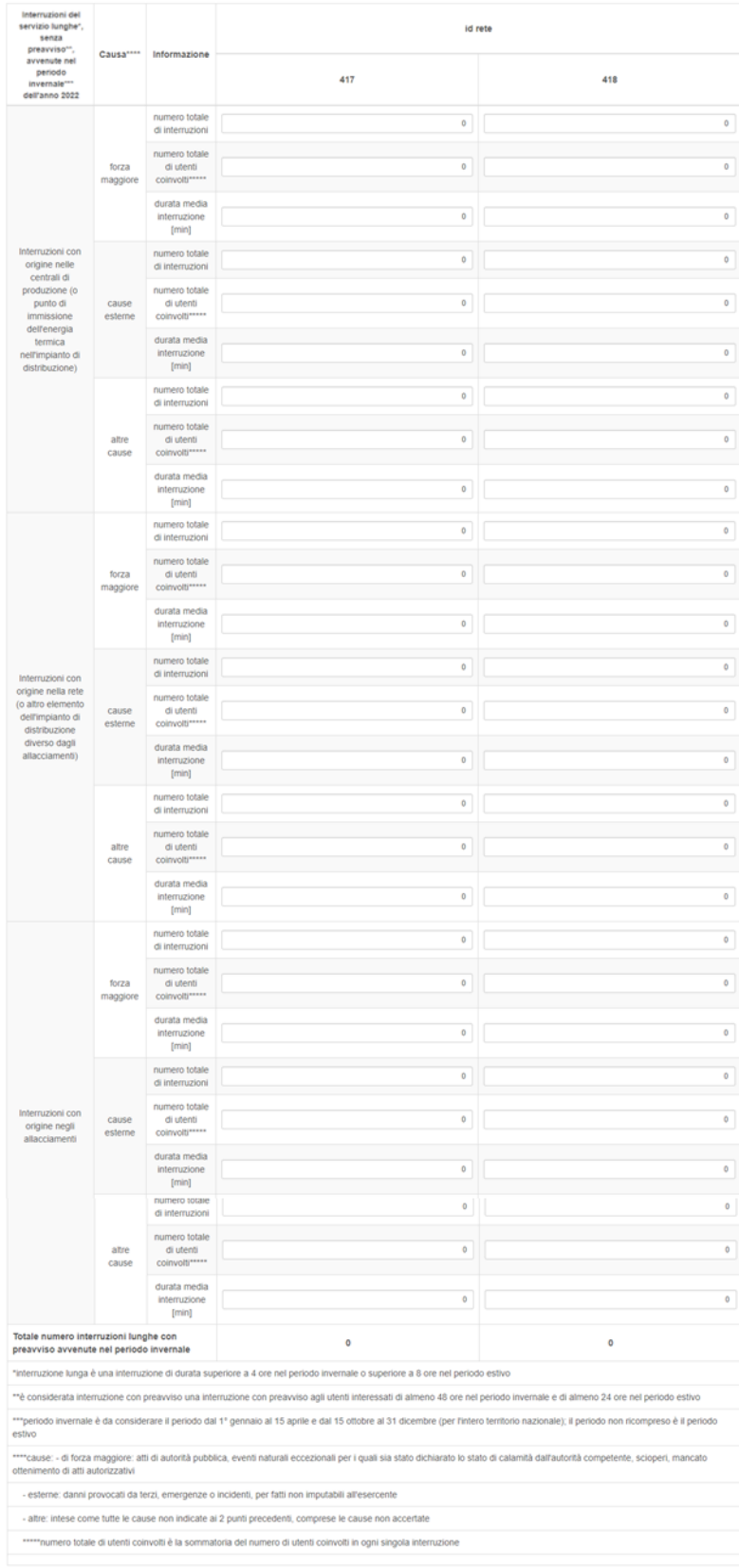

#### **Figura 3.11: Maschera "Interruzioni del servizio", sezione interruzioni senza preavviso avvenute nel periodo invernale**

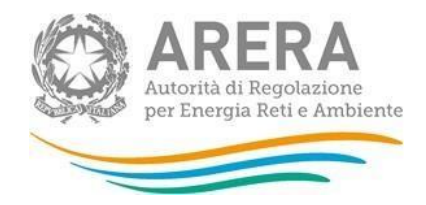

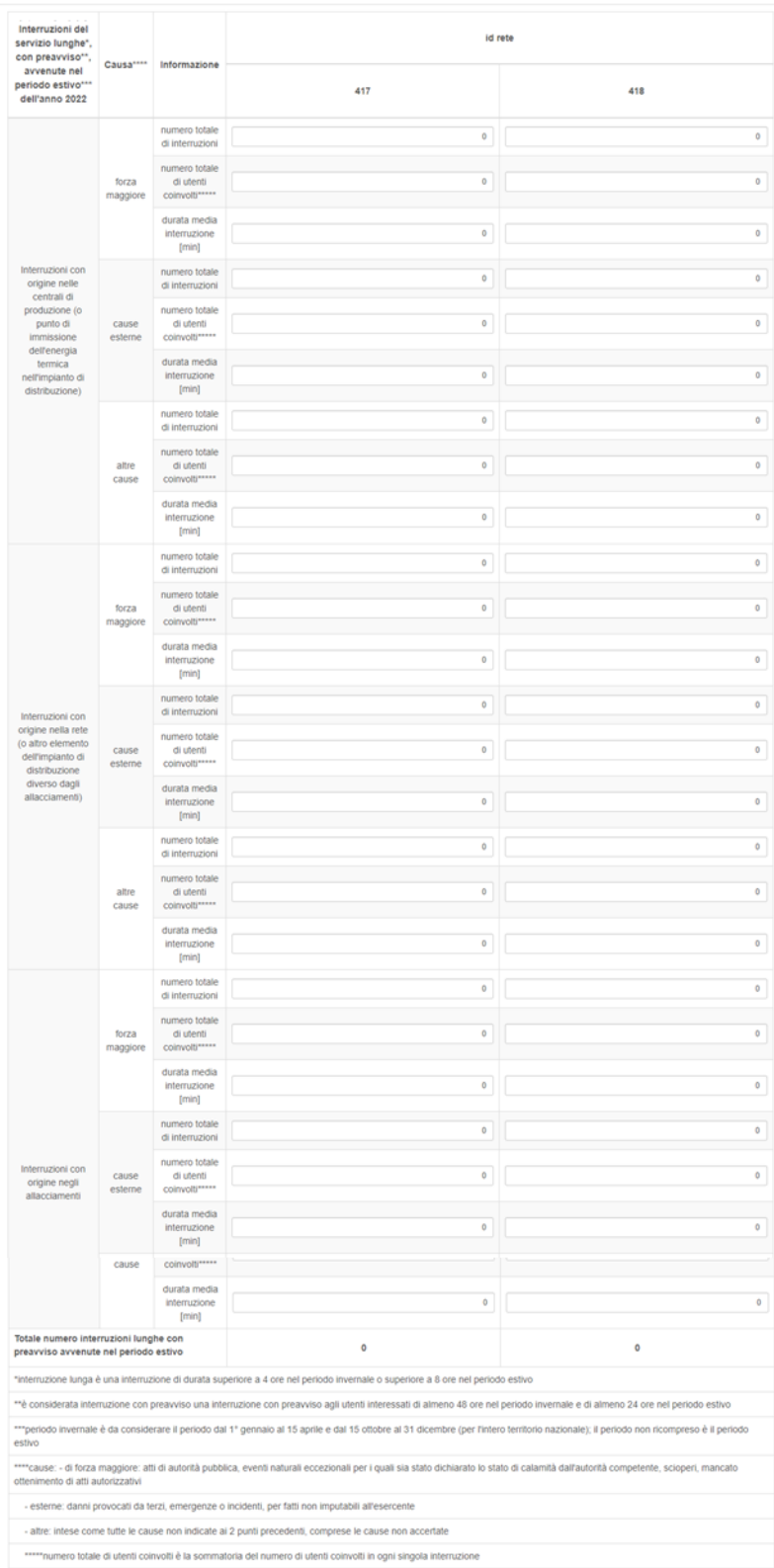

**Figura 3.12: Maschera "Interruzioni del servizio", sezione interruzioni con preavviso avvenute nel periodo estivo**

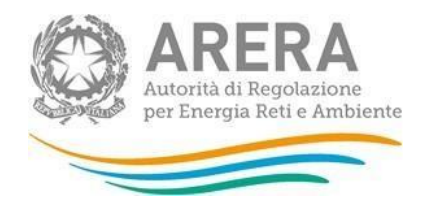

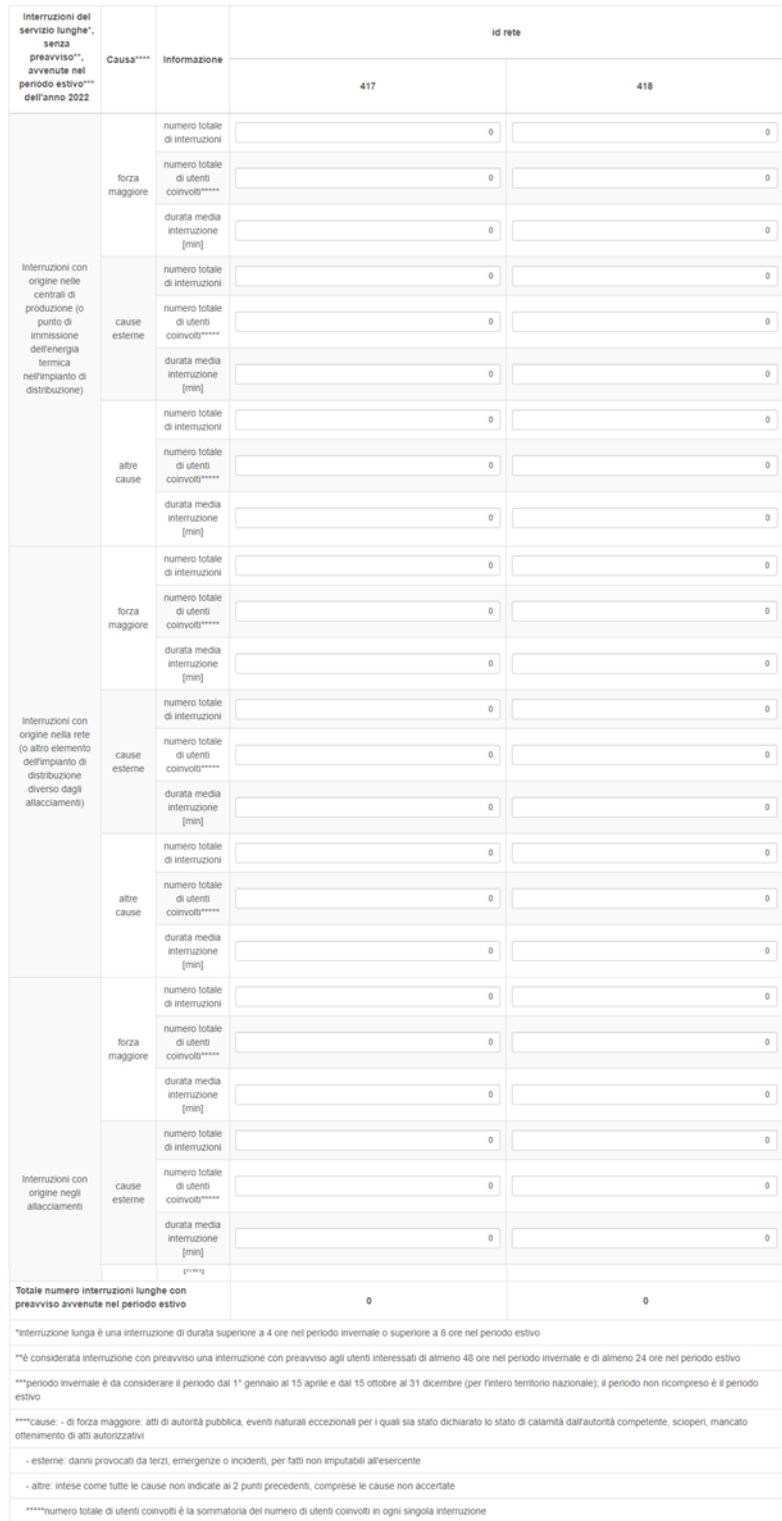

**Figura 3.13: Maschera "Interruzioni del servizio", sezione conclusiva interruzioni senza preavviso avvenute nel periodo estivo**

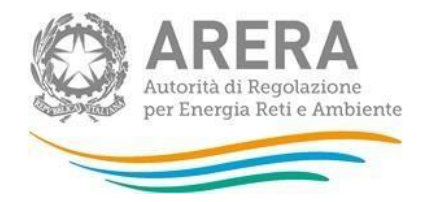

## <span id="page-33-0"></span>**Controlli sui dati**

Tutti i dati compilabili devono essere correttamente valorizzati ai fini del salvataggio della maschera; sono accettati numeri interi maggiori o uguali a 0.

# <span id="page-33-1"></span>**3.9 Interruzioni del servizio – registro**

La maschera viene abilitata agli operatori che verificano entrambe le condizioni:

- sono classificati dalla Raccolta dati come **esercenti di medie o di maggiori dimensioni** in base a quanto dichiarato nella maschera "Dati esercente" (paragrafo 3.1);
- hanno risposto **SI** alla domanda conclusiva della maschera "Dati esercente" ("L'esercente desidera comunicare, in luogo al numero totale di interruzioni lunghe e di utenti coinvolti e alla loro durata media, distinti per tipologia di interruzioni, il registro completo delle interruzioni lunghe?").

Per motivi tecnici la maschera non è abilitata alla visualizzabile nella Raccolta dati, è infatti contrassegnata dal colore grigio (cfr. legenda di figura 3.1)<sup>2</sup>. Questa maschera potrà quindi essere **compilata esclusivamente tramite caricamento massivo**.

Per visualizzare in qualsiasi momento i dati caricati nella maschera, analogamente al caso di operatori che gestiscono più di 10 reti (descritto al paragrafo 2.3) è possibile scaricare il *template* del caricamento massivo.

Il *template* da compilare, scaricabile secondo le indicazioni al paragrafo 2.4, è composto da una scheda per ogni ID rete gestita e richiede l'indicazione, per ogni *sheet*, delle seguenti informazioni relative ad ogni interruzione del servizio del servizio lunga:

- 1. "ID interruzione" (codice univoco assegnato dall'operatore all'interruzione che individua il singolo evento);
- 2. "Tipologia":
	- a. "1", se con preavviso;
	- b. "2", se senza preavviso;
- 3. "Periodo":
	- a. "1", se avvenuta nel periodo invernale;

<sup>2</sup> Il motivo di tale scelta è che, nel caso di caricamento di un registro delle interruzioni molto lungo, risulterebbe difficile la consultazione della maschera da parte dell'operatore per la sua successiva conferma, tramite salvataggio.

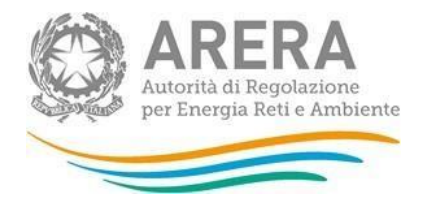

- b. "2", se avvenuta nel periodo estivo;
- 4. "Origine":
	- a. "1", se originata nelle centrali di produzione;
	- b. "2", se originata nella rete;
	- c. "3", se originata negli allacciamenti;
- 5. "Causa":
	- a. "1", se dovuta a eventi di forza maggiore;
	- b. "2", se dovuta a cause esterne;
	- c. "3", se dovuta ad altre cause esterne (quindi ricadenti nella responsabilità dell'esercente);
- 6. "n° utenti coinvolti";
- 7. "Durata", espressa in minuti.

Il *template* scaricato, nelle prime 2 schede contiene rispettivamente ulteriori precisazioni per la decodifica delle informazioni inserite e delle note come esempio da seguire per la compilazione (queste schede non vengono considerate in fase di caricamento del *file*).

### <span id="page-34-0"></span>**Controlli sui dati**

Tutti i dati compilabili devono essere correttamente valorizzati ai fini del caricamento del template e successivo auto salvataggio della maschera; sono accettati:

- Per il campo "ID interruzione", un qualsiasi codice alfanumerico;
- Per i campi "n° di utenti coinvolti" e la "Durata", numeri interi maggiori o uguali a 0;
- Per i campi rimanenti, deve essere rispettata la decodifica (es. per il campo "Tipologia" sono ammessi solo i valori "1" e "2", con il significato sopra esposto).

## <span id="page-34-1"></span>**3.10 Rispetto degli obblighi di servizio**

La maschera deve essere compilata, con riferimento ad ogni ID rete gestita dall'operatore, indicando l'avvenuto (o mancato) rispetto degli obblighi di servizio nell'anno di riferimento:

1. "Rispetto degli obblighi di servizio relativi alla sicurezza di cui all'Articolo 7 della RQTT"; deve essere contrassegnata la risposta: sì/no.

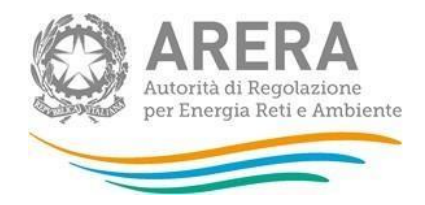

A > Qualità Tecnica Telecalore > Anno solare 2022 > Rispetto degli obblighi di servizio

# Rispetto degli obblighi di servizio

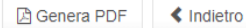

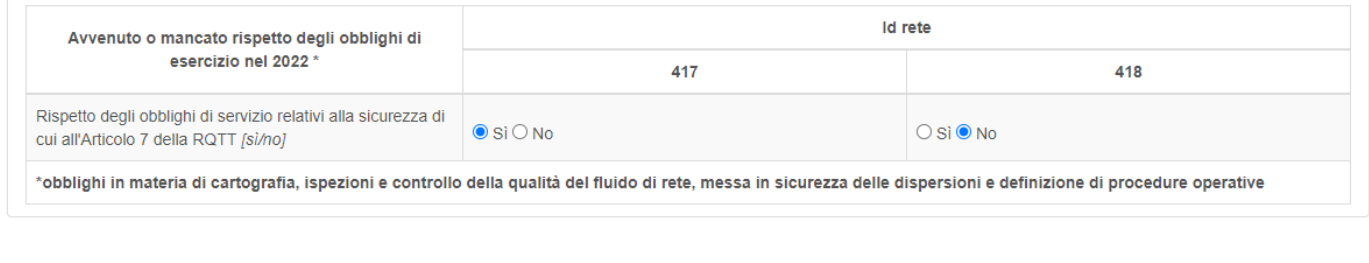

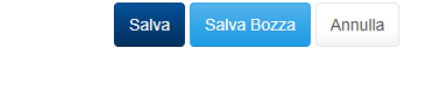

Autorità di Regolazione per Energia Reti e Ambiente

**Figura 3.14: Maschera "Rispetto degli obblighi di servizio"**

### <span id="page-35-0"></span>**3.11 Dichiarazione di veridicità**

La maschera "Dichiarazione di veridicità" riepiloga i dati del Rappresentante Legale della società presenti a sistema presso l'Anagrafica Operatori e consente di dichiarare la completezza e veridicità dei dati e delle informazioni inseriti nella raccolta dati. La maschera, anche se non richiede la compilazione di dati, deve essere comunque salvata per presa visione e accettazione delle condizioni.

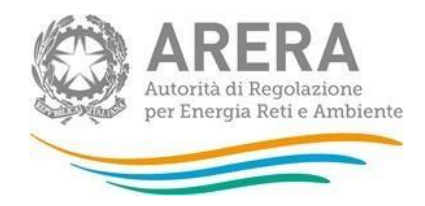

A > Qualità Tecnica Telecalore > Anno solare 2022 > Dichiarazione di veridicità

≰ Indietro **问 Genera PDF** 

# Dichiarazione di veridicità

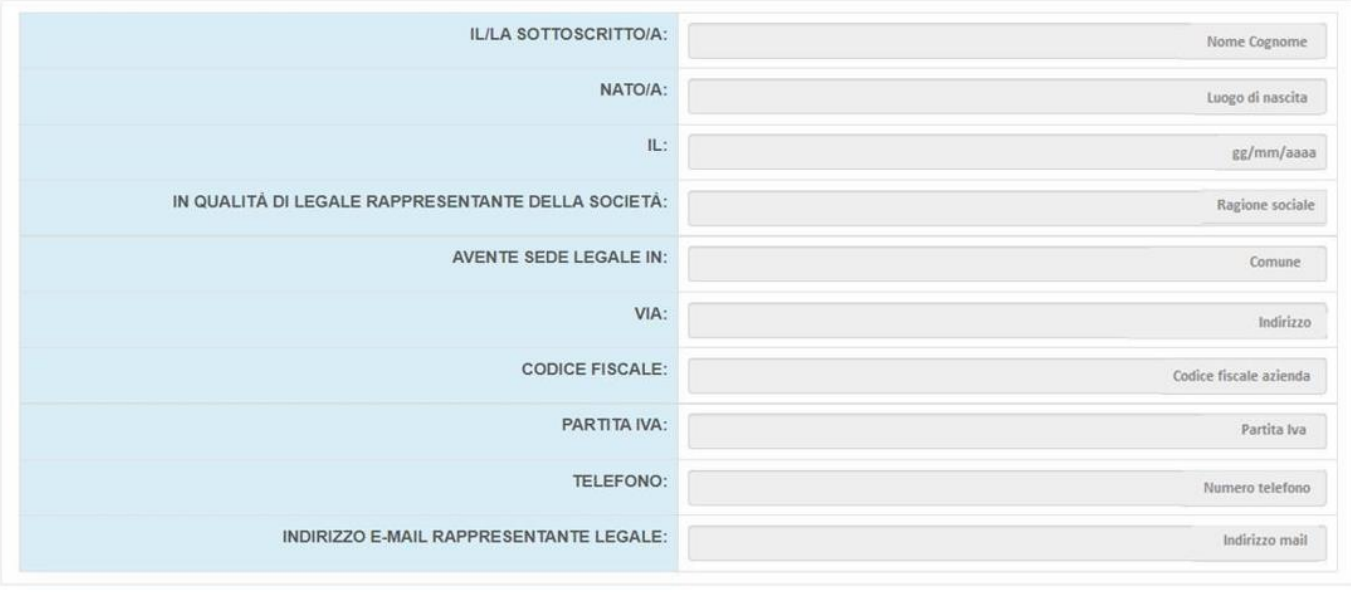

#### **DICHIARA**

CONSAPEVOLE DEGLI EFFETTI DI DICHIARAZIONI MENDACI, CHE:

- . LE INFORMAZIONI E I DATI TRASMESSI SONO COMPLETI E VERITIERI E COERENTI CON I REGISTRI PREDISPOSTI AI SENSI DELLE DISCIPLINE DELL'AUTORITÀ.
- · SI IMPEGNA A RENDERE DISPONIBILE PER EVENTUALI CONTROLLI DA PARTE DELL'AUTORITÀ LA DOCUMENTAZIONE A GIUSTIFICAZIONE DEI DATI INSERITI.

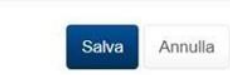

**Figura 3.15: maschera "Dichiarazione di veridicità"**

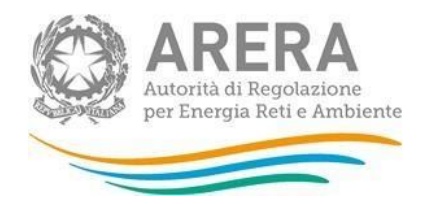

# <span id="page-37-0"></span>**Richiesta di informazioni e rettifica dei dati**

Per eventuali informazioni, supporto e rettifica di tipo tecnico dei dati è possibile contattare il numero verde:

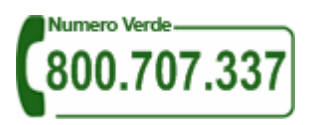

attivo dal lunedì al venerdì dalle 8.00 alle 20.00. In alternativa è disponibile l'indirizzo di posta elettronica: [infoanagrafica@arera.it.](mailto:infoanagrafica@arera.it)

Nelle *e-mail* è sempre necessario indicare Ragione Sociale, P.IVA ed eventuale codice Id ARERA del soggetto per il quale si sta inviando la richiesta e un recapito telefonico del referente.

L'eventuale rettifica dei dati già inviati in modo definitivo deve essere autorizzata dall'Autorità. Se l'Autorità deciderà di abilitare l'utente, gli verrà inviata un'*e-mail* di notifica e comparirà, all'interno della raccolta, un bottone che consentirà all'utente di effettuare la richiesta all'Autorità. Nella richiesta va specificata la motivazione della rettifica.